# Using Cryptographic Hardware to Secure Applications

BRUCE MOMJIAN

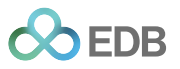

This presentation explains how to use cryptographic hardware in client applications.

*https://momjian.us/presentations Creative Commons Attribution License*

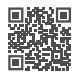

*Last updated: June 2024*

# Outline

- 1. *Openssh* configuration
- 2. OpenPGP configuration
- 3. OpenPGP usage
- 4. PIV vs OpenPGP
- 5. Postgres usage
- 6. Database encryption scope
- 7. Private key storage options

# 1. *Openssh* Configuration

```
# host does not allow password authentication
$ ssh postgres@momjian.us
Permission denied (publickey).
```

```
# can also use ssh-keygen -D opensc-pkcs11.so -e
# use the PIV AUTH key (1)
$ pkcs15-tool --read-ssh-key 1 --output ssh.pub
Using reader with a card: Yubico Yubikey 4 OTP+U2F+CCID 00 00
Please enter PIN [PIV Card Holder pin]:
```
\$ cat ssh.pub ssh-rsa AAAAB3NzaC1yc2EAAAADAQABAAABAQDBrGGJqMxb…

```
$ sudo sh -c 'cat ssh.pub >> ˜postgres/.ssh/authorized_keys'
$ rm ssh.pub
```

```
$ ssh -I "$OPENSC" postgres@momjian.us
Enter PIN for 'PIV II (PIV Card Holder pin)':
Last login: Wed Aug 16 22:52:21 2017 from momjian.us
$ id
uid=109(postgres) gid=117(postgres) groups=117(postgres),111(ssl-cert)
```
#### Add PKCS#11 Provider for a Host

```
$ cp ˜/.ssh/config ˜/.ssh/config.orig
# OPENSC set previously
$ echo "
> Host momjian.us
> PKCS11Provider $OPENSC" >> ˜/.ssh/config
# -I not needed
$ ssh postgres@momjian.us
Enter PIN for 'PIV II (PIV Card Holder pin)':
Last login: Fri Aug 18 15:23:09 2017 from momjian.us
$
```
## Use *ssh-agent* To Avoid Repeated PIN Entry

*# restore config file since we are going to use ssh-agent, not the library directly* \$ mv ˜/.ssh/config.orig ˜/.ssh/config

```
$ eval $(ssh-agent -s)
Agent pid 9103
$ ssh-add -s "$OPENSC"
Enter passphrase for PKCS#11:
Card added: /usr/lib/x86 64-linux-gnu/opensc-pkcs11.so
```

```
$ ssh postgres@momjian.us
Last login: Sat Aug 19 10:05:01 2017 from momjian.us
$
```

```
$ ssh -I "$OPENSC" postgres@momjian.us
Enter PIN for 'PIV II (PIV Card Holder pin)':
```
#### *ssh-agentd:* Script for controlling *ssh-agent,* Part 1

```
$ cat > ssh-agentd <END
\lceil "$#" -qt 1 -o \( "$#" -eq 1 -a "$1" != "-k" -a "$1" != "-r" -a "$1" != "-s" \) ] &&
        echo "Usage: $(basename $0) -[krs]" 1>&2
# can't 'exit' since we are being sourced into the shell, we assume no args
# -k stop the running daemon
# -r reload the keys (non-SSH access to the device disconnects ssh-agent)
# -s status
# We don't restart for -r because it would change the required environment
# settings for other sessions.
# Export environment variables for connecting to ssh-agent,
```
*# and optionally start it. # Should be dot-sourced to set env variables, e.g., ". ssh-agentd", # -k only stops the running daemon.*

*# The ssh-agent daemon launched by sshd and gnome-session doesn't # understand PKCS11 so we have to launch our own and set environment # variables to point to our own. This is why we can't use SSH\_AUTH\_SOCK # to determine if we have a valid ssh-agent.*

## *ssh-agentd:* Part 2

```
# Only stop daemon?
if \lceil "$1" = "-k" ]
then if [-s^{\prime\prime}, ssh-agent.pid ]<br>then SSH AGENT PID="$(c)
                 SSH_AGENT_PID="$(cat ~/.ssh-agent.pid)" \
                          ssh-agent -k > ˜/.ssh-agent.env
                  . ˜/.ssh-agent.env
                  rm ˜/.ssh-agent.pid ˜/.ssh-agent.env
         fi
else if [ -s ˜/.ssh-agent.pid ] &&
                 kill -0 "$(cat \frac{1}{2}, ssh-agent.pid)" >/dev/null 2>&1
         then # load environment
                 if \lceil "$1" = "-s" ]
                  then echo "Agent pid $(cat ˜/.ssh-agent.pid)"
                 else . ˜/.ssh-agent.env > /dev/null
                          if \int "$1" = "-r" ]
                          then ssh-add -e "$OPENSC"
                                   ssh-add -s "$OPENSC"
                          fi
                 fi
```
#### *ssh-agentd:* Part 3

```
elif [ "$1" != "-s" ]
        then # execute this if no daemon is running, even with -r
                # start ssh-agent; save and set environment
                ssh-agent -s > ˜/.ssh-agent.env
                . "$HOME"/.ssh-agent.env > /dev/null
                echo "$SSH AGENT PID" > ~/.ssh-agent.pid
                # Add PKCS#11 keys
                . /letc/opensc.env
                ssh-add -s "$OPENSC"
        fi
END
```
Consider keychain instead: <http://nullprogram.com/blog/2012/06/08/>

fi

# *ssh-agentd:* Installation

- \$ chmod +x ssh-agentd
- \$ chown root:root ssh-agentd
- \$ sudo cp ssh-agentd /usr/local/bin

Various *ssh-agent* scripts: [https://stackoverflow.com/questions/18880024/](https://stackoverflow.com/questions/18880024/start-ssh-agent-on-login) [start-ssh-agent-on-login](https://stackoverflow.com/questions/18880024/start-ssh-agent-on-login)

# *ssh-agentd:* Usage

```
$ . ssh-agentd
$ ssh postgres@momjian.us
Last login: Sat Aug 19 12:32:18 2017 from momjian.us
$
```

```
$ pkcs11-tool --module "$OPENSC" --show-info
Cryptoki version 2.20
Manufacturer OpenSC (www.opensc-project.org)
Library Smart card PKCS#11 API (ver 0.0)
Using slot 1 with a present token (0x1)
$ ssh postgres@momjian.us
Connection closed by 127.0.0.1
```
# *ssh-agentd:* Usage

```
$ . ssh-agentd -r
Card removed: /usr/lib/x86 64-linux-gnu/opensc-pkcs11.so
Enter passphrase for PKCS\#\overline{1}1:
Card added: /usr/lib/x86 64-linux-gnu/opensc-pkcs11.so
$ ssh postgres@momjian.us
Last login: Sat Aug 19 12:33:11 2017 from momjian.us
$
$ . ssh-agentd -s
Agent pid 27825
# must be stopped or it will interfere with gpg's scdaemon
$. ssh-agentd -k
Agent pid 27825 killed
```
# 2. OpenPGP Configuration

Originally designed for email encryption and signing, OpenPGP supports other applications:

- file encryption
- file signing (e.g., documents, binaries)
- *openssh* and PAM authentication
- *git* commit signing
- Postgres encryption and signing

OpenPGP standard: [https://gnupg.org/ftp/specs/OpenPGP-smart-card-application-3.](https://gnupg.org/ftp/specs/OpenPGP-smart-card-application-3.3.1.pdf) [3.1.pdf](https://gnupg.org/ftp/specs/OpenPGP-smart-card-application-3.3.1.pdf)

# OpenPGP Configuration

- Historically, OpenPGP *(pgp* and *gpg)* contained a single active subkey used for signing, encryption, and authentication
	- It can also contain historical keys and the keys of trusted individuals
- Modern OpenPGP uses subkeys with dedicated roles, e.g., signing, encryption, authentication, like PIV
- Expiration and revocation are also supported
- A primary/master key signs the subkeys and is optionally kept off line
- This more closely matches TLS/SSL certificate authority usage

<https://support.yubico.com/hc/en-us/articles/360013790259-Using-Your-YubiKey-with-OpenPGP>

<https://github.com/drduh/YubiKey-Guide/blob/master/README.md>

<https://wiki.debian.org/Subkeys>

# Operating System Software

\$ sudo apt-get install gnupg2 scdaemon

# Check the Card's Status

\$ gpg --card-status Application ID ...: D2760001240102010006062515440000 Version ..........: 2.1 Manufacturer . Yubico Serial number ....: 06251544 Name of cardholder: [not set] Language prefs ...: [not set] Sex ..............: unspecified URL of public key : [not set] Login data .......: [not set] Signature PIN ....: not forced Key attributes ...: 2048R 2048R 2048R Max. PIN lengths .: 127 127 127 PIN retry counter : 3 0 3 Signature counter : 0 Signature key ....: [none] Encryption key....: [none] Authentication key: [none] General key info..: [none]

Blue fields can be populated manually using *gpg –card-edit.*

# *gpg-agentd:* Script for controlling *gpg-agent,* Part 1

```
$ cat > gpg-agentd <END
\lceil "$#" -qt 1 -o \( "$#" -eq 1 -a "$1" != "-k" -a "$1" != "-r" -a "$1" != "-s" \) ] &&
        echo "Usage: $(basename $0) -[krs]" 1>&2
# can't 'exit' since we are being sourced into the shell, we assume no args
# -k stop the running daemon
# -r reload the connection
# -s status
# We don't restart for -r because it would change the required environment
# settings for other sessions.
# Export environment variables for connecting to gpg-agent,
# and optionally start it.
# Should be dot-sourced to set env variables, e.g., ". gpg-agentd",
# -k only stops the running daemon
```
# *gpg-agentd:* Part 2

```
# Only stop daemon?
if \lceil "$1" = "-k" ]
then if \lceil -s \rceil, gpg-agentd.pid \rceilthen kil \frac{1}{s} (cat \frac{1}{s} /.gpg-agentd.pid)"
                  unset GPG_AGENT_INFO
                  rm ˜/.gpg-agentd.pid ˜/.gpg-agentd.env
                  echo 'Agent stopped'
         fi
else if \lceil -s \rceil.gpg-agentd.pid \lceil 88 \rceilkill -0 "$(cat \frac{1}{2}, qpg-agentd.pid)" >/dev/null 2>&1
         then # load environment
                  if \lceil "$1" = "-s" ]
                  then echo "Agent pid \frac{1}{2} (cat \frac{1}{2}, gpg-agentd.pid)"
                  else . ˜/.gpg-agentd.env > /dev/null
                           if \int "$1" = "-r" ]
                            then gpg-connect-agent reloadagent /bye
                                     #gpg-connect-agent "SCD RESET" /bye
                            fi
                  fi
```
# *gpg-agentd:* Part 3

```
elif [ "$1" != "-s" ]
then # execute this if no daemon is running, even with -r
       # start gpg-agent; save and set environment
       gpg-agent -s --enable-ssh-support --daemon > ˜/.gpg-agentd.env
        . "$HOME"/.gpg-agentd.env > /dev/null
       echo "$GPG AGENT INFO" | awk -F: '{print $2}' > ~/.gpg-agentd.pid
fi
```
fi END

# *gpg-agentd:* Installation and Running

- \$ chmod +x gpg-agentd
- \$ chown root:root gpg-agentd
- \$ sudo cp gpg-agentd /usr/local/bin
- \$ . gpg-agentd

#### Reset the OpenPGP Mode

```
\frac{1}{2} rm -rf \frac{1}{2}, qnupq
```
\$ openpgp-tool --erase Using reader with a card: Yubico YubiKey OTP+FIDO+CCID 00 00 Erase card

<https://developers.yubico.com/ykneo-openpgp/ResetApplet.html>

<https://github.com/OpenSC/OpenSC/wiki/OpenPGP-card>

# Set configuration of PIN, Reset Code, and Admin Code

```
#!/bin/bash
cd "$HOME" || exit 1
umask 0077
mkdir .yubikey 2> /dev/null
rm -f ˜/.yubikey/openpgp.*
PIN="$(dd if=/dev/random bs=1 count=6 2>/dev/null |
       hexdump -v -e '/1 "%u"' | cut -c1-6)"
echo -n "Change PIN (old PIN is '123456') to "
echo "$PIN" | tee ˜/.yubikey/openpgp.pin
echo
# clear DISPLAY so we can paste in the new value
DISPLAY="" gpg --change-pin
```
## Set configuration of PIN, Reset Code, and Admin Code

```
# same as PIN
RESET="$(dd if=/dev/random bs=1 count=8 2>/dev/null |
        hexdump -v -e '/1 "%u"' | cut -c1-8)"
echo -n "SET Reset Code (PUK) (Admin PIN is '12345678') "
echo "$RESET" | tee ˜/.yubikey/openpgp.reset
echo
DISPLAY="" gpg --change-pin
ADMIN="$(dd if=/dev/random bs=1 count=8 2>/dev/null |
        hexdump -v -e '/1 "%u"' | cut -c1-8)"
echo -n "Change Admin PIN (old Admin PIN is '12345678') "
echo "$ADMIN" | tee ˜/.yubikey/openpgp.admin
echo
DISPLAY="" gpg --change-pin
```
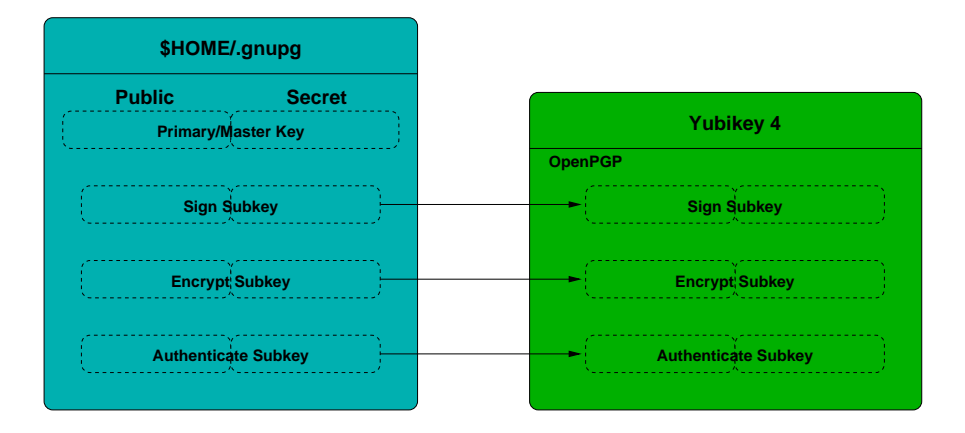

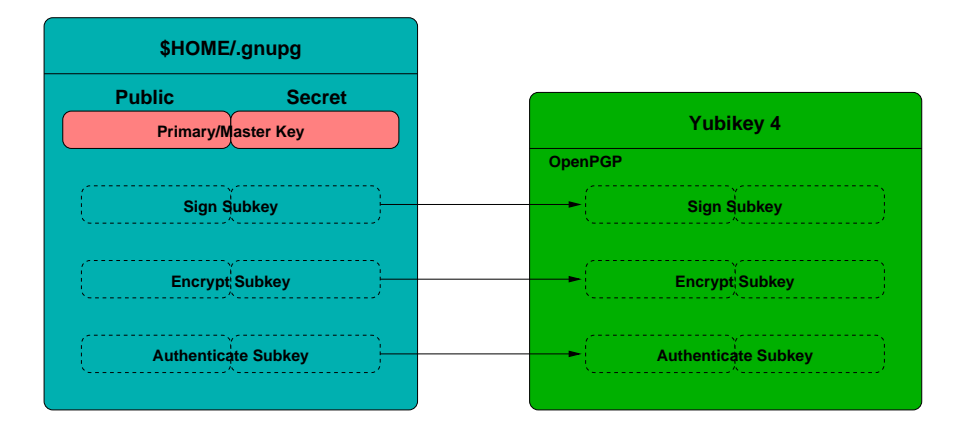

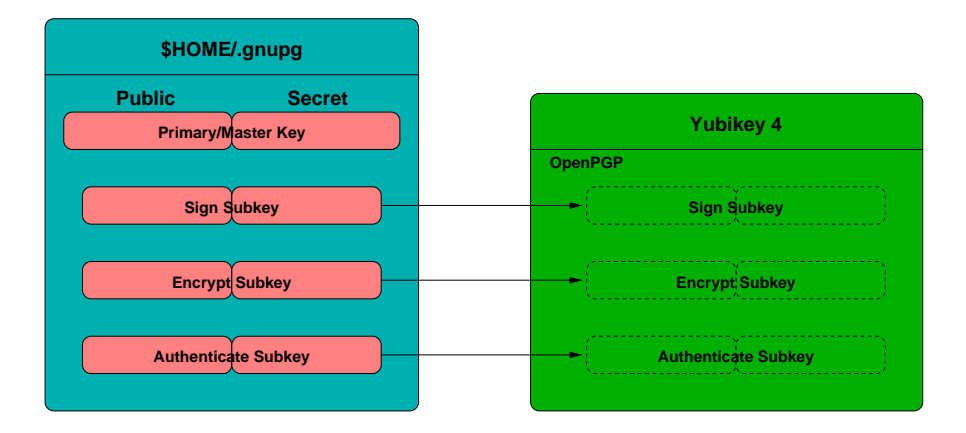

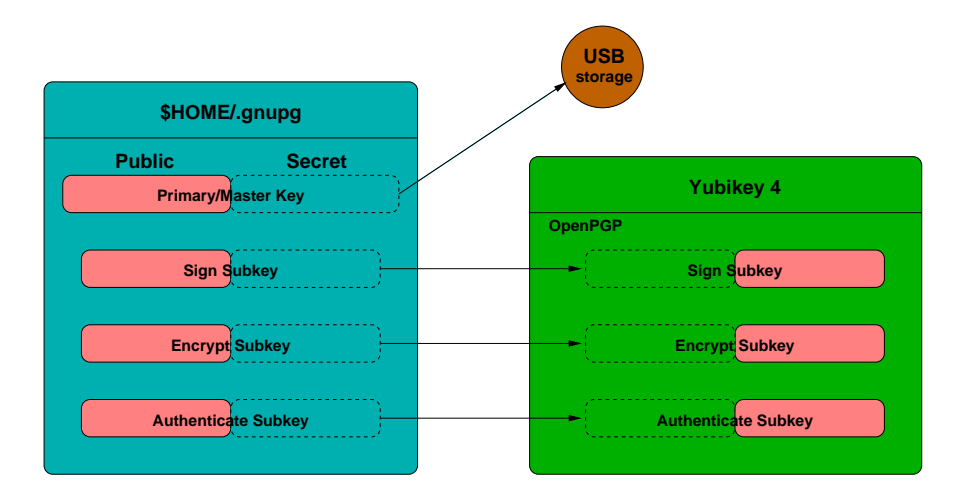

## Create the Primary/Master Key

\$ gpg --gen-key gpg (GnuPG) 2.2.40; Copyright (C) 2022 g10 Code GmbH This is free software: you are free to change and redistribute it. There is NO WARRANTY, to the extent permitted by law.

… GnuPG needs to construct a user ID to identify your key.

*Real name: Bruce Momjian Email address: bruce@momjian.us You selected this USER-ID: "Bruce Momjian <bruce@momjian.us>"*

*Change (N)ame, (C)omment, (E)mail or (O)kay/(Q)uit? O gpg --gen-key You need a Passphrase to protect your secret key.*

# Create a Sign Subkey

KEYID="\$(gpg --list-keys | awk '{if (out == "Y") {print; exit;}; if (\$1 == "pub") out = "Y"}')"

\$ gpg --expert --edit-key "\$KEYID" Secret key is available. sec rsa3072/F299ED0A3C65CC11 created: 2023-09-19 expires: 2025-09-18 usage: SC trust: ultimate validity: ultimate ssb rsa3072/5A0F6646D28DDE76 created: 2023-09-19 expires: 2025-09-18 usage: E [ultimate] (1). Bruce Momjian <bruce@momjian.us>

# Create a Sign Subkey

gpg> addkey Please select what kind of key you want: (3) DSA (sign only) (4) RSA (sign only) (5) Elgamal (encrypt only) (6) RSA (encrypt only) (7) DSA (set your own capabilities) (8) RSA (set your own capabilities) (10) ECC (sign only) (11) ECC (set your own capabilities) (12) ECC (encrypt only) (13) Existing key (14) Existing key from card Your selection? 4

# Create a Sign Subkey

```
RSA keys may be between 1024 and 4096 bits long.
What keysize do you want? (3072)
Requested keysize is 3072 bits
Please specify how long the key should be valid.
         0 = key does not expire
      \langle n \rangle = key expires in n days
      <n>w = key expires in n weeks
      <n>m = key expires in n months
      <n>y = key expires in n years
Key is valid for? (0)
Key does not expire at all
Is this correct? (y/N) y
Really create? (y/N) y
```
# *gpg* Codes

Usage types:

- A authenticate
- C certificate creation
- E encrypt
- S sign

Key types:

pub public primary/master key ssb secret (private) subkey sec secret (private) primary/master key

sub public subkey

# Sign Subkey Created

sec rsa3072/F299ED0A3C65CC11 created: 2023-09-19 expires: 2025-09-18 usage: SC trust: ultimate validity: ultimate ssb rsa3072/5A0F6646D28DDE76 created: 2023-09-19 expires: never usage: E ssb rsa3072/A883914CF02039DE created: 2023-09-19 expires: never usage: S [ultimate] (1). Bruce Momjian <bruce@momjian.us>

gpg> save

# Backup the Primary and Subkeys to USB Storage

```
$ df
$ cd /media/laptop11/1F22-32CC
```
\$ gpg --armor --export-secret-keys "\$KEYID" > master\_with\_sub.key

\$ gpg --armor --export-secret-subkeys "\$KEYID" > sub.key

This backs up the contents of the secret keys. Once they are copied to the Yubikey, export only backs up the links to the Yubikey. (Links can be recreated by running *gpg –card-status.)*

# Remove the Secret Primary Key

#### \$ gpg --delete-secret-keys "\$KEYID"

```
sec rsa3072/F299ED0A3C65CC11 2023-09-19 Bruce Momjian <bruce@momjian.us>
Delete this key from the keyring? (y/N) y
This is a secret key! - really delete? (v/N) y
```

```
$ gpg --import sub.key
gpg: key F299ED0A3C65CC11: "Bruce Momjian <bruce@momjian.us>" not changed
gpg: To migrate 'secring.gpg', with each smartcard, run: gpg --card-status
gpg: key F299ED0A3C65CC11: secret key imported
gpg: Total number processed: 1
gpg: unchanged: 1
gpg: secret keys read: 1
gpg: secret keys imported: 1
```
This can also be accomplished by deleting files: <https://wiki.debian.org/Subkeys>

#### Move the Encrypt Secret Subkey to the Card

```
$ gpg --expert --edit-key "$KEYID"
…
gpg> key 1
pub rsa3072/F299ED0A3C65CC11
    created: 2023-09-19 expires: 2025-09-18 usage: SC
    trust: ultimate validity: ultimate
ssb* rsa3072/5A0F6646D28DDE76
    created: 2023-09-19 expires: never usage: E
ssb rsa3072/A883914CF02039DE
    created: 2023-09-19 expires: never usage: S
[ultimate] (1). Bruce Momjian <br/>bruce@momjian.us>
```
#### Move the Encrypt Secret Subkey to the Card

gpg> keytocard Please select where to store the key: (2) Encryption key Your selection? 2 pub rsa3072/F299ED0A3C65CC11 created: 2023-09-19 expires: 2025-09-18 usage: SC trust: ultimate validity: ultimate ssb\* rsa3072/5A0F6646D28DDE76 created: 2023-09-19 expires: never usage: E ssb rsa3072/A883914CF02039DE created: 2023-09-19 expires: never usage: S [ultimate] (1). Bruce Momjian <br/>bruce@momjian.us>

Moving keys to the card must be done after they are backed up.
#### Move the Sign Secret Subkey to the Card

gpg> *# reset key selection* gpg> key 0 gpg> key 2

pub rsa3072/F299ED0A3C65CC11 created: 2023-09-19 expires: 2025-09-18 usage: SC trust: ultimate validity: ultimate ssb rsa3072/5A0F6646D28DDE76 created: 2023-09-19 expires: never usage: E ssb\* rsa3072/A883914CF02039DE created: 2023-09-19 expires: never usage: S [ultimate] (1). Bruce Momjian <br/>bruce@momjian.us>

#### Move the Sign Secret Subkey to the Card

gpg> keytocard Please select where to store the key: (1) Signature key (3) Authentication key Your selection? 1 pub rsa3072/F299ED0A3C65CC11 created: 2023-09-19 expires: 2025-09-18 usage: SC trust: ultimate validity: ultimate ssb rsa3072/5A0F6646D28DDE76 created: 2023-09-19 expires: never usage: E card-no: 0006 06251544 ssb\* rsa3072/A883914CF02039DE created: 2023-09-19 expires: never usage: S [ultimate] (1). Bruce Momjian <br/>bruce@momjian.us>

#### Create an Authenticate Subkey on the Card

```
gpg> addcardkey
Signature key ....: [none]
Encryption key....: [none]
Authentication key: [none]
```
Authenticate keys are easier to replace than sign or encrypt keys, so having a backup is not as critical.

#### Create an Authenticate Subkey on the Card

```
Please select the type of key to generate:
   (1) Signature key
   (2) Encryption key
   (3) Authentication key
Your selection? 3
Please specify how long the key should be valid.
        0 = key does not expire
      <n> = key expires in n days
     <n>w = key expires in n weeks
      <n>m = key expires in n months
     <n>y = key expires in n years
Key is valid for? (0)
Key does not expire at all
Is this correct? (y/N) y
Really create? (y/N) y
```
#### Authenticate Subkey on the Card Created

sec rsa3072/7E2DFFC443D68AA9 created: 2023-09-15 expires: 2025-09-14 usage: SC trust: ultimate validity: ultimate ssb rsa3072/A9875F59540C7942 created: 2023-09-15 expires: 2025-09-14 usage: E ssb rsa3072/96D9385D52DAF123 created: 2023-09-15 expires: never usage: S ssb rsa2048/A43F20F060C0C6DF created: 2023-09-15 expires: never usage: A card-no: 0006 06251544 [ultimate] (1). Bruce Momjian <br/>bruce@momjian.us>

gpg> save

#### Check the Card's Status

\$ gpg --card-status Reader ...........: 1050:0407:X:0 Application ID ...: D2760001240102010006062515440000 Application type .: OpenPGP  $V$ ersion  $\cdot$  2.1 Manufacturer . Yubico Serial number ....: 06251544 Name of cardholder: [not set] Language prefs ...: [not set] Salutation .......: URL of public key : [not set] Login data .......: [not set] Signature PIN ....: not forced Key attributes ...: rsa3072 rsa3072 rsa2048 Max. PIN lengths .: 127 127 127 PIN retry counter : 3 3 3 Signature counter : 0 Signature key ....: 8793 7479 076C AF81 0A45 9CD8 0C77 C262 688B 5033 created ....: 2023-09-16 00:11:53 Encryption key....: EB13 6D97 593A 883E D5AE FF46 A16F 6A31 BC90 FB91 created ....: 2023-09-16 00:08:37 Authentication key: DE5E 5BCF 4947 6DF2 53F1 F314 C13A 6EF9 93B8 CA9B created ....: 2023-09-16 00:14:35  $42/94$ 

#### Check the Card's Status

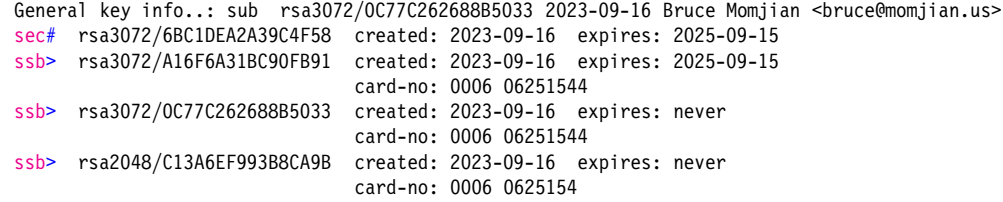

*#* indicates the secret key is missing, and *>* indicates a pointer to the secret key.

# 3. OpenPGP Usage: Encrypt and Sign

```
$ echo test | gpg --encrypt --armor --recipient "$KEYID" |
      gpg --decrypt --armor --passphrase-file .yubikey/openpgp.pin
gpg: encrypted with 2048-bit RSA key, ID 3AF0B4AC, created 2017-08-24
      "Bruce Momjian <bruce@momjian.us>"
test
$ echo test | gpg --armor --clearsign --default-key "$KEYID" | gpg
test
gpg: Signature made Thu 24 Aug 2017 07:18:14 PM EDT using RSA key ID 28B2789A
gpg: Good signature from "Bruce Momjian <bruce@momjian.us>" [ultimate]
```
## OpenPGP and *openssh*

```
# host does not allow password authentication
$ ssh postgres@momjian.us
Permission denied (publickey).
```

```
# this uses gpg-agentd
$ ssh-add -L > ssh.pub
```

```
$ cat ssh.pub
ssh-rsa AAAAB3NzaC1yc2EAAAADAQABAAABAQDADEZEXhtp…
```

```
$ sudo sh -c 'cat ssh.pub >> ~postgres/.ssh/authorized keys'
$ rm ssh.pub
```

```
$ ssh postgres@momjian.us
Last login: Sat Aug 19 12:33:29 2017 from momjian.us
$ id
uid=109(postgres) gid=117(postgres) groups=117(postgres),111(ssl-cert)
```
# Applications, Software, and Tools Illustrated

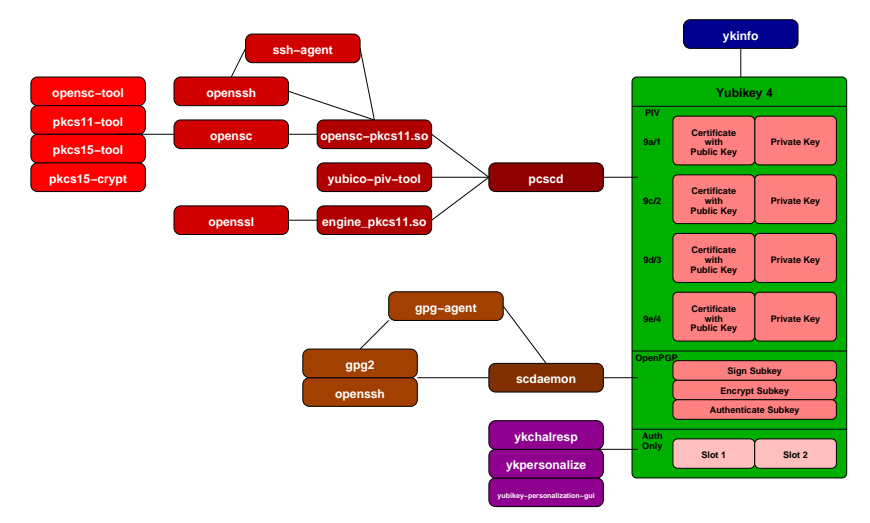

For instructions on using *pcscd* and *scdaemon* tools together, see [https://wiki.](https://wiki.archlinux.org/index.php/GnuPG#GnuPG_with_pcscd_.28PCSC_Lite.29) [archlinux.org/index.php/GnuPG#GnuPG\\_with\\_pcscd\\_.28PCSC\\_Lite.29](https://wiki.archlinux.org/index.php/GnuPG#GnuPG_with_pcscd_.28PCSC_Lite.29).

# 4. PIV vs OpenPGP

- Storage differences
	- PIV stores all per-user information on removable media
	- OpenPGP
		- requires storage of per-user OpenPGP public key information in the file system
		- optionally stores private/secret information on removable media
		- unsuited for multiple users using the same card reader or USB slot
- Application support
	- OpenSSH supports both
	- OpenSSL supports PIV
	- *pgp, gpg, git commit* support OpenPGP
	- many email programs support OpenPGP through S/MIME

# 5. Postgres Usage: Client Side

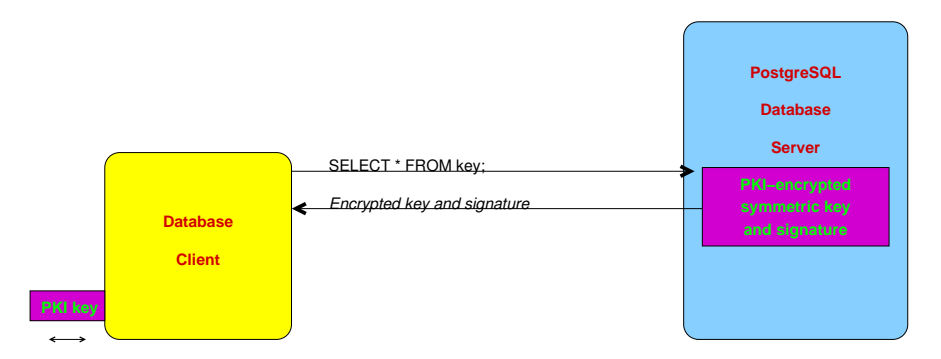

The signature detects key modifications. The key and data can still be deleted with proper permissions.

# Client Uses Decrypted Received Key

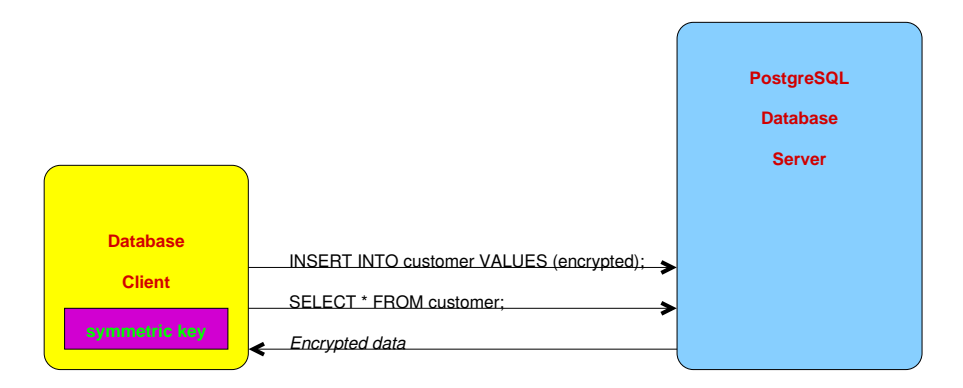

The unencrypted symmetric key never appears on the server.

# Create Key Table

```
CREATE TABLE user_key (<br>username
                            NAME PRIMARY KEY,<br>BYTEA,
          enc_sym_key BYTEA,
          signed_hash BYTEA
);
```
# Compute Key and Signature

```
\set sym key "openssl rand -hex 32 | tr -d '\n'"
\echo :sym_key
e00c82d36d31411987054e8c004c09a0323e4166726de963a35de66394f6edd6
```

```
-- use 0:2 because of signature requirement
\set enc_sym_key "echo :'sym_key' | openssl rsautl -engine pkcs11 -keyform
  engine -encrypt -inkey 2 -passin file:"$HOME"/.yubikey/piv.pin |
 xxd -plain | tr -d '\n'"
```
- *-- create a signed hash of enc\_sym\_key to detect unauthorized changes*
- *-- This could be done with openssl using -encrypt then -sign, but openssl -- version 1.0.1t doesn't support input data longer than 245 bytes for PIV*
- *-- rsautl and doesn't support any PIV pkeyutl operations. Therefore, we*

```
-- manually generate the hash, sign it, and store it in a separate column.
\set signed hash "echo :'enc_sym_key' | openssl dgst -sha256 -binary |
 openssl rsautl -engine pkcs11 -keyform engine -sign -inkey 2 -passin
 file:˜/.yubikey/piv.pin | xxd -plain | tr -d '\n'"
```
## Populate Key Table

```
INSERT INTO user key VALUES (CURRENT USER,
                                decode(:'enc_sym_key', 'hex'),
                                decode(:'signed_hash', 'hex'));
SELECT * FROM user key WHERE username = CURRENT USER;
 username | enc_sym_key | signed_hash
          ----------+--------------------------------+-----------------------------
 user1 | \x994c87a3ca52d8aa43fcf55... | \xc2a52d5465d853cdb76e6b3bd...
```
## Retrieve Encrypted Key and Verify Signature

SELECT enc\_sym\_key, signed\_hash\_FROM\_user\_key\_WHERE\_username = CURRENT\_USER \gset

```
-- check signature, these two hex values should match:
\echo "echo :'signed_hash' | cut -c3- | xxd -plain -revert | openssl rsautl -engine
 pkcs11 -keyform engine -verify -inkey 2 -passin
 file:"$HOME"/.yubikey/piv.pin | xxd -plain | tr -d '\n'"
107dd77e826db987bd1dcb0487de65ba47f1b937fc3355bb84c1e7b24a932481
\echo "echo :'enc_sym_key' | cut -c3- | openssl dgst -sha256 -binary |
  xxd -plain | tr -d '\n'"
107dd77e826db987bd1dcb0487de65ba47f1b937fc3355bb84c1e7b24a932481
```
# Get Symmetric Key

```
\set sym key "echo :'enc_sym_key' | cut -c3- | xxd -plain -revert | openssl rsautl
 -engine pkcs11 -keyform engine -decrypt -inkey 2 -passin
 file:˜/.yubikey/piv.pin"
```
*-- symmetric key* \echo :sym\_key e00c82d36d31411987054e8c004c09a0323e4166726de963a35de66394f6edd6

# With Cryptographic Hardware Removed

```
\set sym key "echo :'enc_sym_key' | cut -c3- | xxd -plain -revert | openssl rsautl
  -engine pkcs11 -keyform engine -decrypt -inkey 2 -passin
 file:"$HOME"/.yubikey/piv.pin"
engine "pkcs11" set.
Invalid slot number: 1
PKCS11 get private key returned NULL
cannot load Private Key from engine
140427660957328:error:26096080:engine routines:ENGINE_load_private_key:failed
loading private key: eng pkey.c:124:
unable to load Private Key
```
## Create Survey Table and Populate

```
CREATE TABLE survey1 (id SERIAL, username NAME, enc_result BYTEA);
```

```
\set enc `echo 'secret message' | openssl enc -aes-256-cbc -pass pass::sym_key |
  xxd -plain | tr -d \sqrt[n]{n}INSERT INTO survey1 VALUES (DEFAULT, CURRENT_USER, decode(:'enc', 'hex'));
SELECT * FROM survey1 WHERE username = CURRENT_USER;<br>id | username | enc result
 id | username
----+----------+---------------------------------------------------------
```
1 | user1 | \x53616c7465645f5fa4cbc7d81c989cfa9611e9e4be7bddbf8b4c…

# Retrieve Data and Decrypt

```
SELECT enc_sym_key, signed_hash_FROM_user_key_WHERE_username = CURRENT_USER
\aset
```

```
-- required signature verification skipped
\set sym key `echo :'enc sym key' | cut -c3- | xxd -plain -revert | openssl
  rsautl -engine pkcs11 -keyform engine -decrypt -inkey 2 -passin
 file:"$HOME"/.yubikey/piv.pin`
SELECT * FROM survey1 WHERE username = CURRENT_USER
\gset
\set result `echo :'enc_result' | cut -c3- | xxd -plain -revert |
 openssl enc -d -aes-256-cbc -pass pass::sym key`
\echo :result
```
secret message

## Client-Side Key and Server-Side Processing

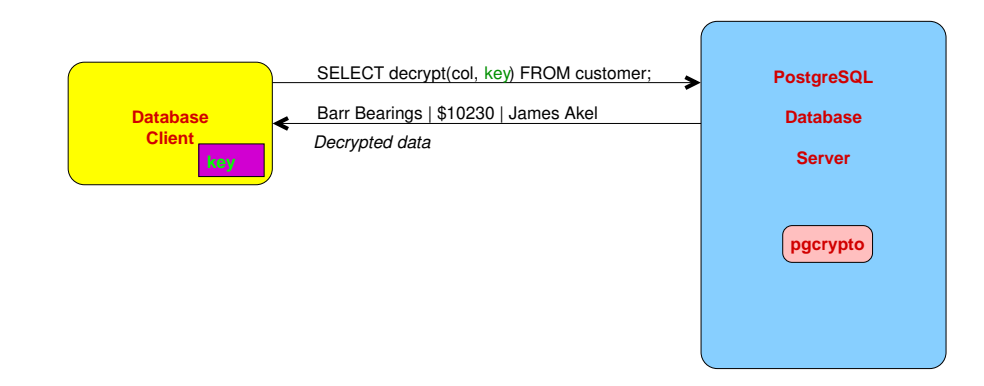

This has the key on the client, the server, the server logs, and over the network.

# Server-Side Key: Use *pg\_getkey* to Decrypt Stored Key

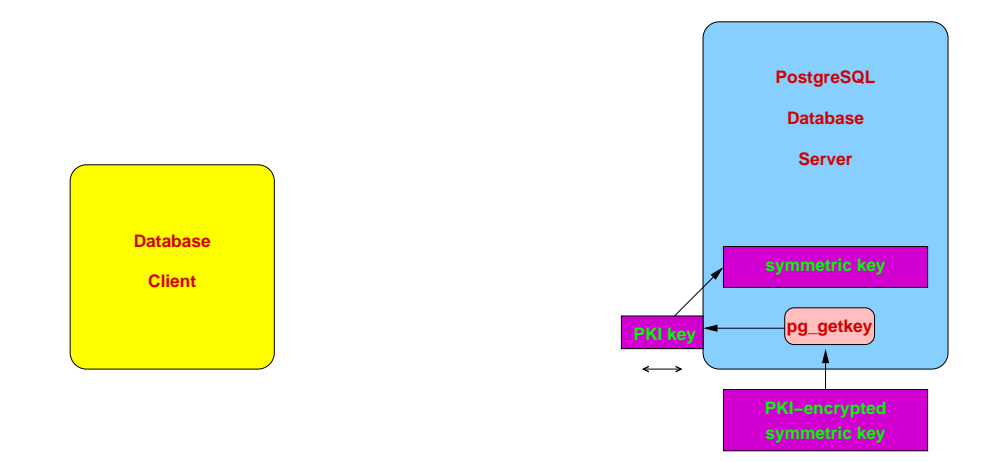

*pg\_getkey* uses the PKI key to decrypted the on-disk encrypted symmetric key and store it in a server-side variable (GUC).

# *pgcrypto* Uses the Decrypted Key

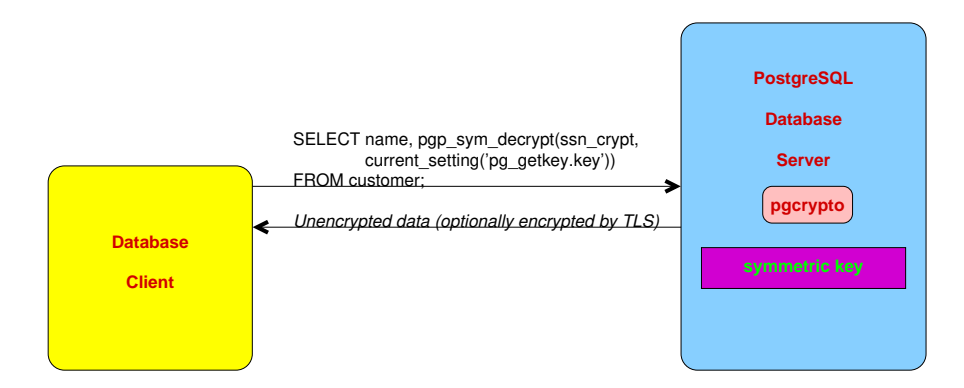

*pgcrypto* can use the key stored in the server-side variable. The unencrypted key is never stored unencrypted in the file system.

# Install *pg\_getkey*

```
$ wget https://momjian.us/download/pg_getkey-1.0.tgz
$ tar zxf pg qetkey-1.0.tgz
$ make top builddir=/usr/local/src/pgsql clean install
# modify $DESTDIR/bin/pg_getkey_generate
$ pg_getkey_generate
engine "pkcs11" set.
Wrote public-key encrypted symmetric key to /u/pgsql/data/pg_getkey.key
Additional steps:
* Customize the bin/pg_getkey script
 * Make sure the Postgres binary directory is in server's PATH
 * Add this to $PGDATA/postgresql.conf and restart:
       shared preload libraries = 'pg_getkey.so'
* If the key cannot be loaded, the server will not start and an error
  message will be written to the Postgres server log
```
\$ echo "shared\_preload\_libraries = 'pg\_getkey.so'" >> \$PGDATA/postgresql.conf

# Check *pg\_getkey*

\$ pg ctl restart \$ psql postgres SHOW pg\_getkey.key;

pg\_getkey.key

------------------------------------------------------------------ 01c85817bdd7b7de6c5d8047dda80895999da6ac975f04f7596203e399776940

```
SELECT setting
FROM pg_settings
WHERE name = 'pg getkey.key';
                             setting
------------------------------------------------------------------
01c85817bdd7b7de6c5d8047dda80895999da6ac975f04f7596203e399776940
SELECT current setting('pg getkey.key');
                         current_setting
------------------------------------------------------------------
01c85817bdd7b7de6c5d8047dda80895999da6ac975f04f7596203e399776940
```
# Use *pg\_getkey*

```
CREATE EXTENSION pgcrypto;
SELECT pgp sym encrypt('secret message', current setting('pg_getkey.key'));
                  pgp_sym_encrypt
--------------------------------------------
\xc30d04070302436a9eb71085cdad6fd23f01c79…
SELECT pgp_sym_decrypt(
                pgp sym encrypt('secret message', current setting('pg_getkey.key')),
                current setting('pg_getkey.key'));
pgp_sym_decrypt
-----------------
secret message
```
# Other *pg\_getkey* Key Access Options

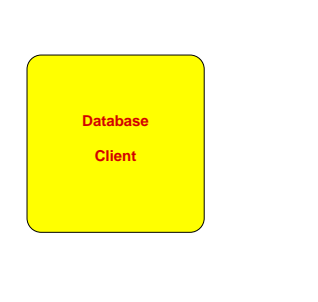

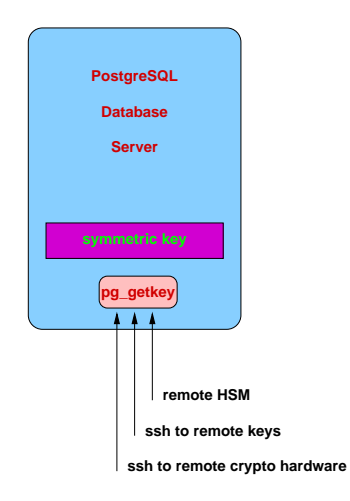

# Per-User Keys

Using PL/PERLU, you can:

- Store per-user keys in the each database, encrypted with cryptographic hardware
	- PL/PERLU can run operating system commands and store the output
	- Only the super user can create PL/PERLU functions
- Have users call a PL/PERLU function to retrieve their symmetric key, like *pg\_getkey*
	- on first call for each user, add a PKI-encrypted symmetric key row to a database table
	- on first call per session, decrypt the stored key using cryptographic hardware
	- cache the result for future calls using a PL/PERLU global variable
- *shared preload libraries* speeds up the first use of PL/PERLU in a session
- This is a combination of the client-side and *pg\_getkey* approaches

#### Setup for Per-User Keys

```
CREATE EXTENSION plperlu;
DROP TABLE IF EXISTS user key;
CREATE TABLE user key (
       username NAME PRIMARY KEY,
       enc_sym_key BYTEA
);
```
GRANT SELECT, INSERT ON TABLE user key TO PUBLIC;

#### Per-User Keys Function

```
CREATE OR REPLACE FUNCTION pg get user key() RETURNS TEXT AS $$
    # No precomputed key?
    if (!defined($_SHARED{key}))
    {
       my $rv = spi_exec_query("
            SELECT encode(enc sym key, 'hex')
            FROM user key
            WHERE username = CURRENT USER", 1);
```
#### Per-User Keys Function

```
# Add user key row?
if (Srv->\{processed\} == 0){
    my $enc key = `openssl rand -hex 32 | \ \n\setminus \openssl rsautl -engine pkcs11 -keyform engine \\
         -encrypt -inkey 3 -passin file:"\$PIN FILE" | \\
        xxd -plain`;
    \text{Srv} = \text{spi} exec query("
        INSERT INTO user_key VALUES (
             CURRENT USER, decode('$enc key', 'hex'))");
    elog(ERROR, "Could not insert key row")
        if (\text{Srv-}\text{Sprocessed}} != 1);
    \gamma = \pi spi exec query("
         SELECT encode(enc sym key, 'hex')
         FROM user_key
        WHERE username = CURRENT USER", 1);}
```
#### Per-User Keys Function

```
elog(ERROR, "Could not find key row")
             if (\frac{\gamma}{2})^{\gamma} if (\frac{\gamma}{2})^{\gamma} == 0);
         my $enc_sym_key = $rv->{rows}[0]->{encode};# decrypt the key, use 0:3 because only encryption is required
        my $key = `echo ''$enc sym key'' | xxd -plain -revert | \setminusopenssl rsautl -engine pkcs11 -keyform engine -decrypt \\
              -inkey 3 -passin file:"\$PIN_FILE"`;
         chomp($key);
         $SHAREN\{key\} = $key;}
    return $_SHARED{key};
$$ LANGUAGE plperlu:
```
#### Per-User Keys Function Usage

```
$ psql -U postgres test
SELECT * FROM user key;
username | enc_sym_key
----------+-------------
SELECT pg_get_user_key();
                        pg_get_user_key
------------------------------------------------------------------
8ae54420dd959ad997580781763732902be5ddef4d587fbd4202d1e258218bcc
SELECT * FROM user key;
username | enc_sym_key
----------+---------------------------------------------------------
postgres | \x0401bb58f0d16daea8b29ca2f5bbfd56bf29336ab01d6b3b8388…
SELECT pgp_sym_decrypt(
               pgp_sym_encrypt('secret_message', pg_get_user_key()),
               pg get user key();
pgp_sym_decrypt
-----------------
secret message
```
## Add a Second User

```
$ psql -U bob test
SELECT * FROM user key;
username | enc_sym_key
----------+---------------------------------------------------------
postgres | \x0401bb58f0d16daea8b29ca2f5bbfd56bf29336ab01d6b3b8388…
SELECT pg get user key();
                       pg_get_user_key
------------------------------------------------------------------
d43e5f52b0776ac34caf2f6b17a4884eab6cf683954ba2d8208e2ef8f348a0da
SELECT * FROM user key;
username | enc_sym_key
----------+---------------------------------------------------------
postgres | \x0401bb58f0d16daea8b29ca2f5bbfd56bf29336ab01d6b3b8388…
 bob | \x5764364dcc8d3e914682b8642646adc9a559f7e156d636c83616…
```
## Show the First User Is Unchanged

```
$ psql -U postgres test
SELECT pg get user key();
                         pg_get_user_key
------------------------------------------------------------------
8ae54420dd959ad997580781763732902be5ddef4d587fbd4202d1e258218bcc
```
A restricted administrative function could be written that decrypts multiple user keys in the same session.
# Transparent Encryption

- Allow encryption to be transparent to application developers, though not to admi*g*nistrators
- The unencrypted key is never stored on disk or on backup media, or sent over the network
- Standby servers would need identically-configured cryptographic hardware
- Key backups should be stored securely in a way that standard software can use, e.g., *openssl*
- The examples use *pg\_getkey*, but per-user keys could also be used with a more complex permission setup

### Create Table and View

```
CREATE EXTENSION IF NOT EXISTS pgcrypto;
```

```
DROP TABLE IF EXISTS survey1 CASCADE;
```

```
CREATE TABLE survey1 (id SERIAL, username NAME, enc_result BYTEA);
```

```
CREATE OR REPLACE VIEW survey1 view AS
SELECT id, username, pgp sym decrypt(enc result,
                             current setting('pg getkey.key')) AS enc result
FROM survey1;
```
## Create Trigger

CREATE OR REPLACE FUNCTION survey1 view ins upd() RETURNS trigger AS \$\$ **BEGIN** 

```
IF (TG_OP = 'INSERT')
    THEN <sup>INSERT</sup> INTO survey1 VALUES (DEFAULT, NEW.username,
            pgp_sym_encrypt(NEW.enc_result,
            current<sup>-</sup>setting('pg_getkey.key')));
    ELSIF (TG OP = \overline{V}UPDATE')
    THEN UPDATE survey1 SET id = NEW.id, username = NEW.username,
            enc_result = pgp_sym_encrypt(NEW.enc_result,
                                            current setting('pg getkey.key'))
        WHERE id = OLD.id;IF NOT FOUND
        THEN RETURN NULL;
        END IF;
    END IF;
    RETURN NEW;
END;
$$ LANGUAGE plpgsql;
CREATE TRIGGER survey1_view_trigger
INSTEAD OF INSERT OR UPDATE ON survey1 view
```
FOR EACH ROW EXECUTE PROCEDURE survey1 view ins upd();

### Transparent INSERT

```
INSERT INTO survey1 view VALUES (DEFAULT, CURRENT USER, 'test');
```

```
SELECT * FROM survey1 view;
id | username | enc result
     ----+----------+------------
 1 | postgres | test
SELECT * FROM survey1;
id | username | enc_result
----+----------+--------------------------------------------------------
 1 | postgres | \xc30d040703028c885c43606e062b7bd235011482f275a8d3de4…
```
### Transparent UPDATE

```
UPDATE survey1_view SET username = 'user1', enc_result = 'test2'
WHERE enc resu\bar{1}t = 'test';SELECT * FROM survey1 view;
 id | username | enc_result
----+----------+------------
  1 | user1 | test2
SELECT * FROM survey1;<br>id | username |
                                       enc result
----+----------+--------------------------------------------------------
  1 | user1 | \xc30d0407030242f7c649c9eb708363d2360112277444c6b650d
```
#### Transparent DELETE

```
DELETE FROM survey1_view
WHERE enc_result = 'test2';
SELECT * FROM survey1 view;
 id | username | enc_result
----+----------+------------
SELECT * FROM survey1;
id | username | enc_result
----+----------+------------
```
### SELECT Translation

Notice the WHERE clause references the unencrypted value. Internally the SELECT is processed as:

```
EXPLAIN VERBOSE SELECT *
FROM survey1 view
WHERE enc result = 'test2':QUERY PLAN
-----------------------------------------------------------------------
Seq Scan on public.survey1 (cost=0.00..21.04 rows=3 width=100)
  Output: survey1.id, survey1.username,
           pgp_sym_decrypt(survey1.enc_result,
                           current setting('pg getkey.key'::text))
   Filter: (pgp_sym_decrypt(survey1.enc_result,
                            current setting('pg getkey.key'::text)) = 'test2'::text)
```
### UPDATE Translation

```
EXPLAIN VERBOSE UPDATE survey1 view
SET username = 'user1', enc_result = 'test3'
WHERE enc result = 'test2';QUERY PLAN
---------------------------------------------------------------------------
Update on public.survey1_view (cost=0.00..21.04 rows=3 width=138)
   \text{->} Seq Scan on public.survey1 (cost=0.00..21.04 rows=3 width=138)
         Output: survey1.id, 'user1'::name, 'test3'::text,
                 ROW(survey1.id, survey1.username,
                     pgp_sym_decrypt(survey1.enc_result,
                     current setting('pg getkey.key'::text))),
                 survey1.ctid
         Filter: (pgp_sym_decrypt(survey1.enc_result,
                                  current_setting('pg_getkey.key'::text)) = 'test2'::text)
```
## Performance Considerations

- Accessing cryptographic hardware only at server start has minimal performance impact
	- accessing it once per session and caching the key can have a performance impact
	- accessing it for every key access might have an unacceptable performance impact
- Concurrent cryptographic hardware access is controlled by operating system tools
- Yubikey RSA 2048-bit decryption is 40x slower than pure *openssl* software-based decryption
- *openssl* RSA 2048-bit software-based decryption is 2x slower than AES256 decryption (with CPU acceleration)

# Indexing Encrypted Data

- Indexing decrypted values cannot be done safely since it would cause unencrypted data to be written to disk.
- Indexing encrypted data requires that all index entries and lookups use the same initialization vector.
- Unfortunately, this causes duplicate values to have identical index entries, causing **possible information leakage.**
- *pgp\_sym\_encrypt()* uses a different random salt and initialization vector for each encryption.
- Therefore, indexed data must use *encrypt(),* which uses a fixed initialization vector and no salt.
- Encrypted data length can also leak information, though this is not specific to indexes.

### Example of Indexing Encrypted Data

CREATE TABLE emp (emp id SERIAL, name TEXT, country BYTEA);

```
-- bytea fields can be long, so use a hash index
CREATE INDEX i emp ON emp USING hash (country);
-- i.e., echo -n 'Pakistan' | openssl enc -aes-128-cbc -K pg_getkey.key -iv ''
INSERT INTO emp
VALUES (DEFAULT, 'Andy', encrypt('Pakistan',
        current setting('pg getkey.key')::bytea, 'aes'));
SET enable seqscan = false;
ANALYZE emp;
EXPLAIN SELECT emp_id, name
FROM emp
WHERE country = encrypt('Pakistan',
      current setting('pg getkey.key')::bytea, 'aes');
                              QUERY PLAN
-----------------------------------------------------------------------
 Index Scan using i emp on emp (cost=0.00..8.02 rows=1 width=9)
   Index Cond: (country = '\xa92e404e54bfc5900c785d4e484bfdd8'::bytea)
```
# Data Key Expiration

- Configure the system to store the current and previous data encryption keys
- Store the key version number with the data
- On INSERT, use the current key and store the key version number
- For other operations, try the current and previous keys
- Run a background process to update all the rows that used the previous key to use the current key
	- once complete, remove the previous key

## 6. Database Encryption Scope

There are two popular uses of encryption in databases:

- 1. Encryption of data
- 2. Encryption of keys

Typically, data is encrypted with a symmetric key (1), and the symmetric key is encrypted with a public key and stored (2). The private/decryption/master key can be stored server-side, client-side, or on a network-attached device (e.g., HSM), and can be stored in cryptographic hardware. Data signing is also possible.

# Data Encryption Key Storage Options

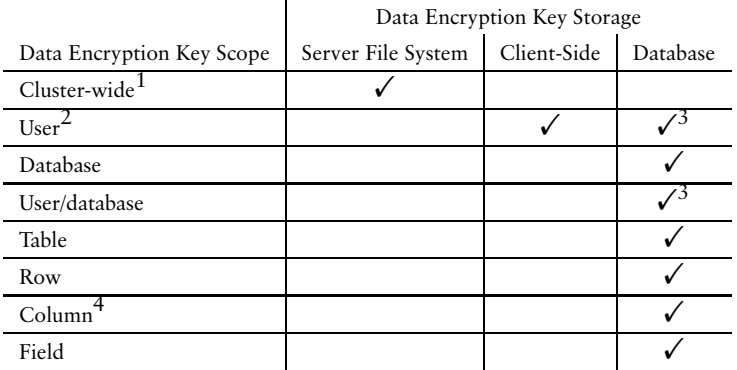

1 All database users have the same security access. It blocks access to users with read-only access to the file system and replication. Storage theft is also protected.

2 Data encrypted with per-user keys must be easily identifiable as belonging to that user, e.g., user name column.

3 Stores the encryption is in the the database, but ideally the master key is client-side.

4 It is unclear where to store the encryption key.

# Number of Data Encryption Keys

Theoretically you can use a different encryption key for every field. However, practically, anyone with the master key can decrypt the encryption key, so it is really the master key that controls access.

The optimal number of encryption keys is the number of users plus the number of user groups needed to control access. The groups can be:

- predefined, e.g., confidential, top secret
- user-defined, e.g., staff, development
- ad hoc, e.g., allow access to user1, user5, and user12

# Predefined Encryption Categories

```
CREATE TABLE user key (
      username NAME PRIMARY KEY,
      enc_sym_key BYTEA,
      confidential BYTEA,
      secret BYTEA.
      top_secret BYTEA
);
```
The same predefined category key, e.g., confidential, is encrypted with each user's public key. A NULL value indicates the user does not have access to that security level. Signing of the encrypted keys would prevent malicious tampering, e.g., changing the key to a known value. Of course, data must be labeled with its security level.

## User-Defined Encryption Categories

```
CREATE TABLE group key (
        groupname NAME PRIMARY KEY,<br>username NAME[].
        Username
        enc_sym_key BYTEA[]
);
```
The same encryption key is public-key encrypted by each user's public key that is in the group. Applications must identify the group name that encrypted the data and look up their matching username in this table. Data must be labeled with its encryption category.

# Ad Hoc Encryption Options

```
CREATE TABLE user data (
         id SERIAL PRIMARY KEY,<br>enc svm data BYTEA.
         enc_sym_data BYTEA,<br>rolename NAME[].
         rolename
         enc_sym_key BYTEA[]
);
```
*rolename* is a list of user and group names. *enc* sym key is the symmetric encryption key encrypted with every role's public key. This does not require data labeling since role names are stored with the data.

## 7. Private Key Storage Options

While encryption using the public key requires no privileged access, there are several options to store the private key:

- Store in the file system
	- unencrypted
	- encrypted, and require a password to decrypt it
	- encrypted, and require a PIV device and a PIN (and optional touch) to decrypt it

# Private Key Storage Options

- Store in dedicated cryptographic hardware:
	- removable PIV card (e.g., CAC) and require a PIN and card reader
	- PIV/USB combined device (e.g., Yubikey 4) and require a PIN and optional touch
	- USB-connected hardware security module (HSM) that can do auditing, complex access control, and store many more keys
	- network-connected HSM, e.g., KMIP
	- external keys allow external (and more secure) logging of key access

## Encryption Locations

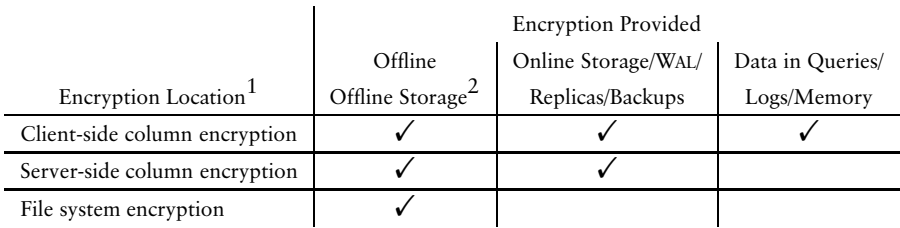

1 Assumes secure key storage

2 If the storage is remote and online, it is also effectively encrypted to anyone without access to the server containing the decryption key.

### Conclusion

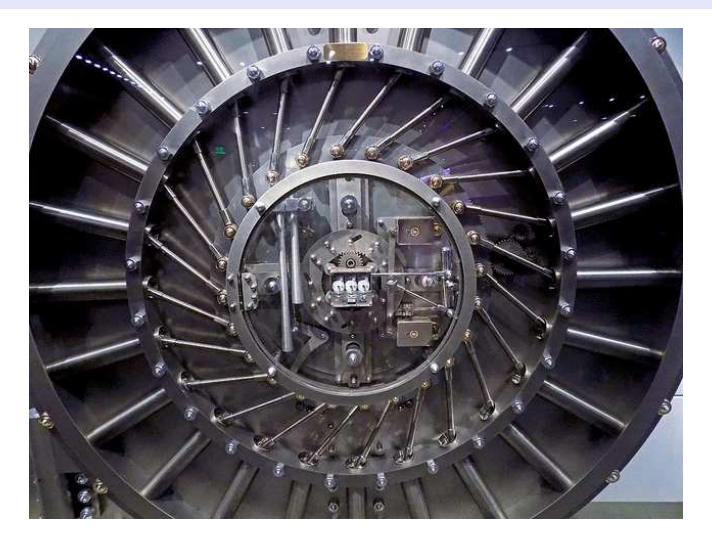

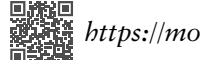

*https://momjian.us/presentations https://www.flickr.com/photos/socsci/*